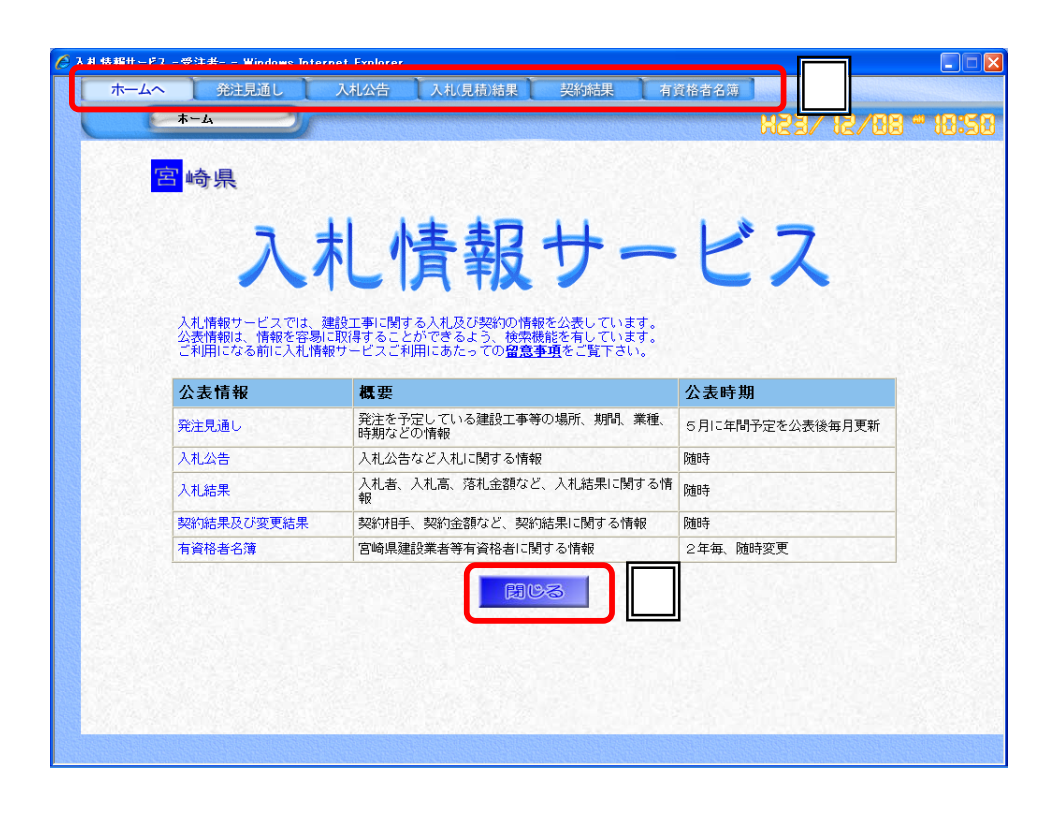

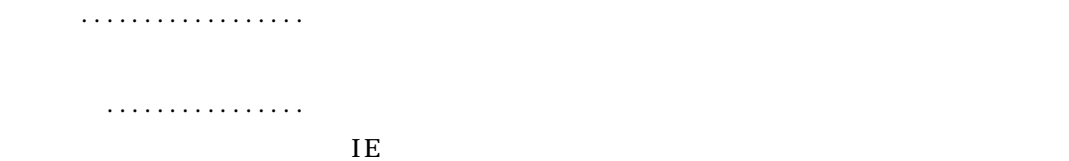

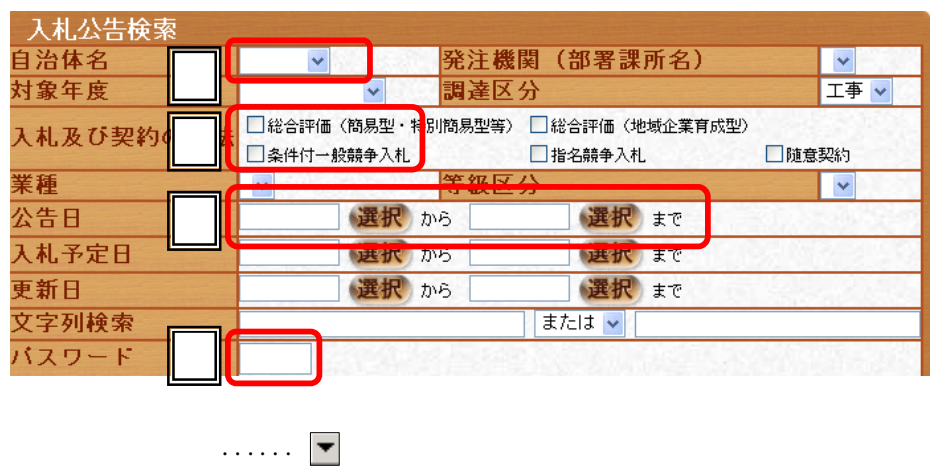

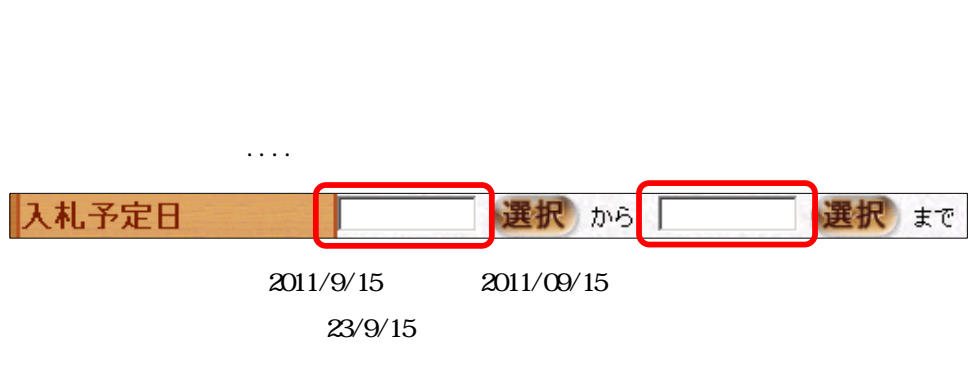

チェックボックス ...... 選択したい項目 をクリックしてチェックをつけます

テキストボックス ...... パスワードや検索条件となる文字 入力します

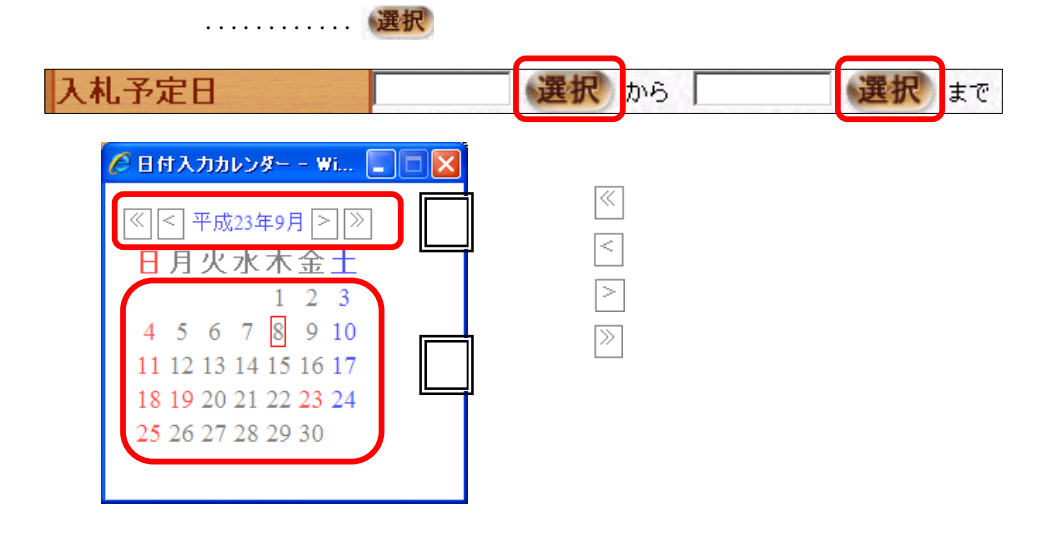

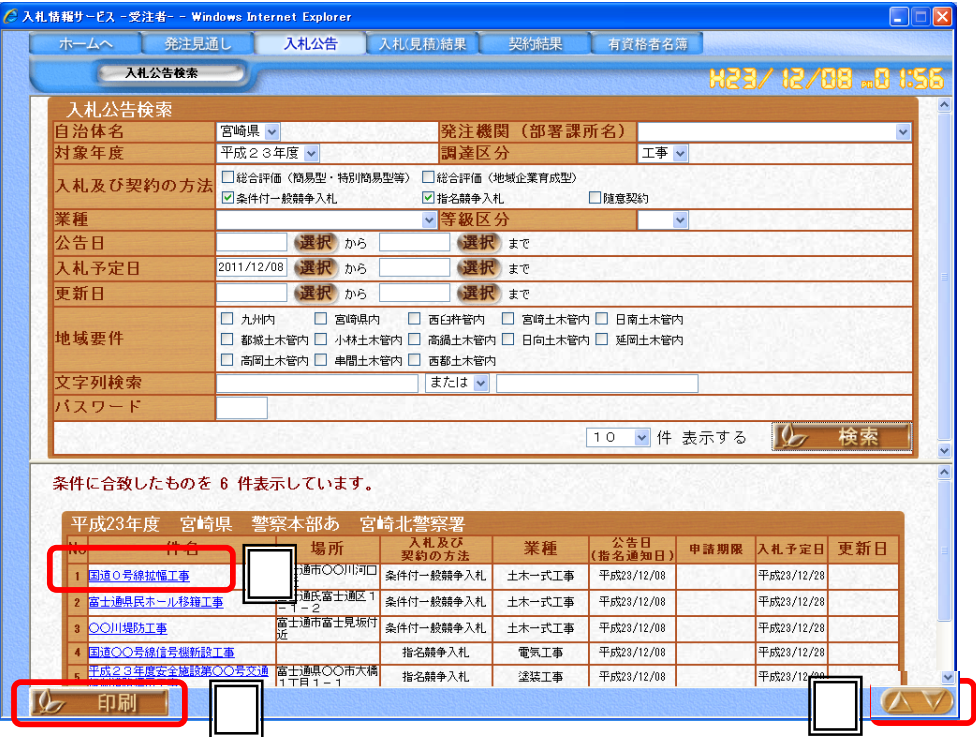

.................. ................. ボタン .................. ページを えた一覧画面のページを えて表示できます  $\blacktriangledown$  $\blacktriangle$ 

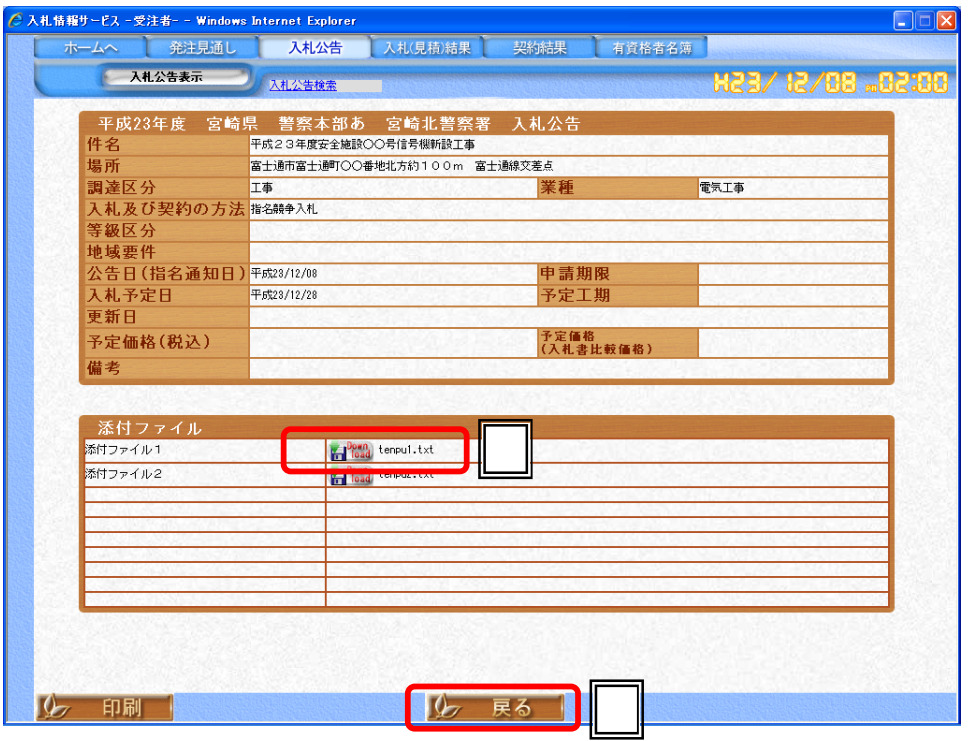

添付ファイル .......... クリックするとダウンロード画面 表示されます ...............